- \*---A macro to create HORIZONTAL and VERTICAL fancy borders using ASCII/LICS codes picked from a table (you can use the RANGWIDE.WK1 macro to calculate a range width).
- \*---Use the /Range Name Label Right {End} {Down} <ENTER> to define the range names in this column (starts with the \Z macro name)
- \*---Hold the <ALT> key and press <Z> to activate the macro
- \*---To insert the LEFT corner place the cell pointer ON the horizontal border, to insert the RIGHT corners place it right to the horizontal border.

```
\overline{Z}FANCYBOR
!
MENU1281
!
!
!
!
!
!
!
asciichar281
!
here1281
!
aaaa281
!
pickchr281
!
!
key1281
!
vert1281
!
horiz1281
!
tablea281
!
!
!
!
!
!
!
!
!
!
!
!
!
```
 $\mathbf{I}$  $\bar{1}$  $\mathbf{I}% _{t}\left| \mathbf{I}_{t}\right| =\mathbf{I}_{t}\left| \mathbf{I}_{t}\right|$  $\frac{1}{2}$  $\begin{array}{c} \rule{0pt}{2ex} \rule{0pt}{2ex} \rule{0pt}{$  $\frac{1}{2}$  $\begin{array}{c} \rule{0pt}{2ex} \rule{0pt}{2ex} \rule{0pt}{$ Ţ  $\pmb{\mathsf{l}}$  $\frac{1}{2}$  $\mathbf{I}$  $\frac{1}{2}$  $\frac{1}{2}$  $\frac{1}{2}$  $\frac{1}{2}$  $\frac{1}{2}$  $\mathop{!}\nolimits$  $\pmb{\mathsf{I}}$ 

{BREAKON} {WINDOWSON}{PANELON}{calc}{menubranch MENU1281}

Horisontal Create horisontal borders using ASCII/LICS codes {windowson}{panelon}{GOTO}{?}~{LET here1281,@CELLPOINTER("ADDRESS")}~ {GETLABEL "BORDER WIDTH ? ",horiz1281}~ {pickchr281} {GOTO}{here1281}~{aaaa281} {MENUBRANCH MENU1281}

\$

\$J\$89

@REPEAT("{asciichar281}",{horiz1281})~/rv~~{DOWN}

{GOTO}tablea281~Point to the desired character and press <RETURN>{GET key1281}{ESC}{key1281}{?}~ /RV~asciichar281~

Page 3

{DOWN}

#NAME?

- 0
- 

" # \$ % & '( ) \* + , -

 $\frac{1}{l}$  $\mathsf{O}\xspace$  $\mathbf 1$  $\overline{c}$  $\mathbf{3}$  $\overline{4}$  $\overline{5}$  $\,6\,$  $\overline{7}$  $\overline{8}$  $\overline{9}$  $\frac{1}{2}$  $\frac{1}{1}$  $\equiv$  $\,>$ 

 $\ddot{?}$ 

Vertical Create vertical borders using ASCII/LICS codes {windowson}{panelon}{GOTO}{?}~{LET here1281,@CELLPOINTER("ADDRESS")}~ {GETLABEL "BORDER HEIGHT (NO. OF ROWS) ? ",horiz1281}~ {pickchr281}{GOTO}{here1281}~{RECALC vert1281}{vert1281} {MENUBRANCH MENU1281}

@ A B

C

 $\mathsf D$ 

E

F G

H

 $\mathbf{I}$ 

J

K

L

M

 $\bar{\mathsf{N}}$  $\hbox{O}$  $\sf P$  $\begin{array}{c} \text{Q} \\ \text{R} \end{array}$  $\mathsf S$  $\top$  $\mathsf{U}% _{T}=\mathsf{U}_{T}\!\left( a,b\right) ,\ \mathsf{U}_{T}=\mathsf{U}_{T}\!\left( a,b\right) ,$  $\mathsf V$ W  $\mathsf X$  $\mathsf{Y}$  $\mathsf Z$  $\bar{\rm L}$  $\backslash$  $\begin{array}{c} \rule{0pt}{2ex} \rule{0pt}{2ex} \rule{0pt}{$  $\boldsymbol{\wedge}$ 

 $\overline{\phantom{0}}$ 

Page 7

Left\_corners Insert one character at the LEFT corner of the HORIZONTAL border {windowson}{panelon}{GOTO}{?}~{LET here1281,@CELLPOINTER("ADDRESS")}~ {pickchr281}{GOTO}{here1281}~ {EDIT}{HOME}{RIGHT}{asciichar281}{END}{BS}~ {MENUBRANCH MENU1281}

 $\ddot{\phantom{0}}$ a b c d e f g h i j k l m

- $\mathsf{n}$
- $\mathsf{o}$
- $\mathsf{p}% _{T}=\mathsf{p}_{T}$  $\sf q$
- $\mathsf{r}$
- $\sf s$
- $\mathfrak{t}$
- $\sf u$  $\mathsf{V}$
- $\mathsf{w}$
- $\mathsf X$
- $\mathsf{y}$  $\overline{z}$
- 
- 
- 
- $\begin{array}{c} \left\{ \begin{array}{c} 1 \\ 1 \end{array} \right. \\ \leftarrow \end{array}$
- 

Right\_corners Quit Insert one character at the RIGHT corner of the HORIZONTAL border Quit the macro {windowson}{panelon}{GOTO}{?}~{LET here1281,@CELLPOINTER("ADDRESS")}~ {let horiz1281,"0"}~  ${picture 1281}$   ${e}$ {MENUBRANCH MENU1281}

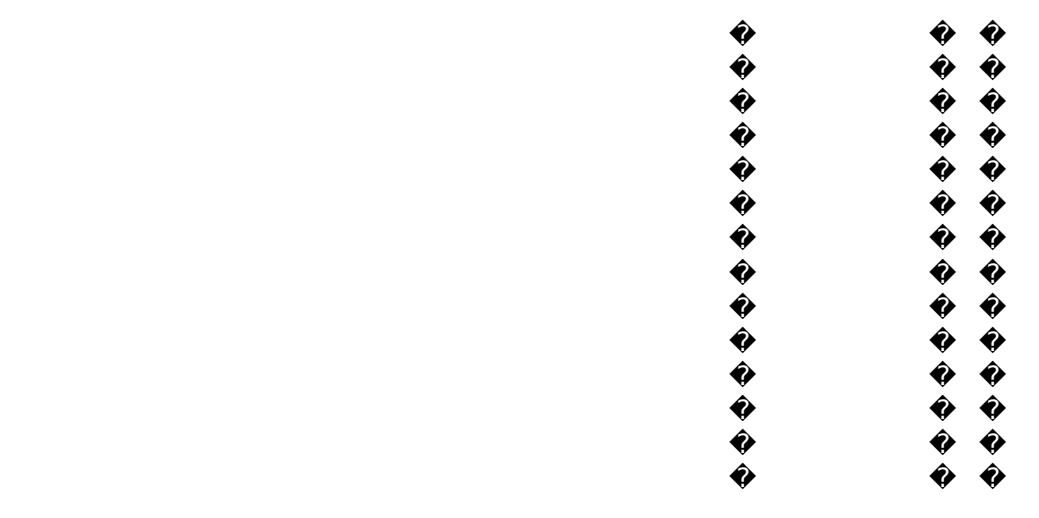

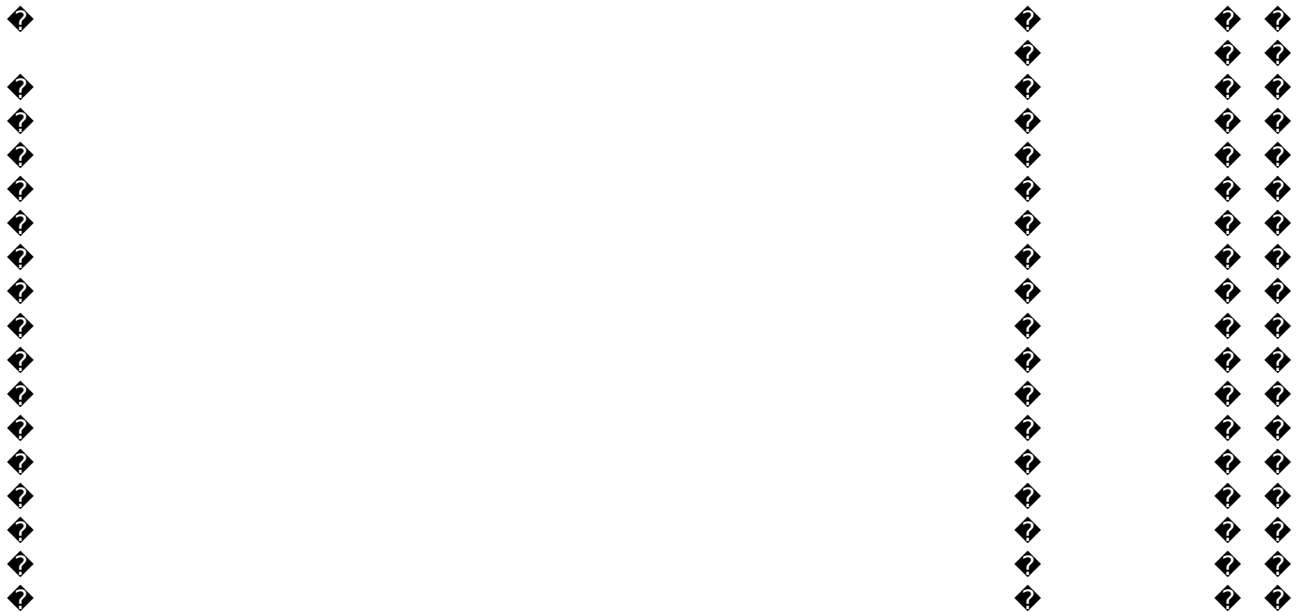